© 2016 Autodesk Join the conversation #AU2016

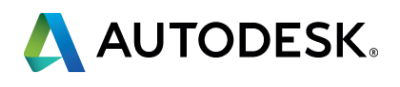

### **InfraWorks 360 in Motion: Getting Things Moving in Your Model**

### Willy Campbell

Designated Support Specialist: Enterprise Priority Support @WillyC503

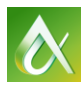

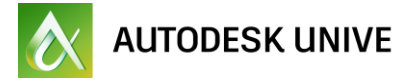

- 
- 

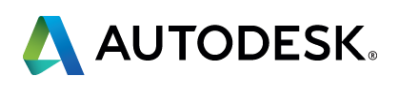

This class is designed to show the steps needed to get objects moving in your InfraWorks model.

The round-trip of data will flow like this: InfraWorks 360 to AutoCAD Civil 3D to 3ds Max plus Civil View and back to InfraWorks 360.

**Class summary**

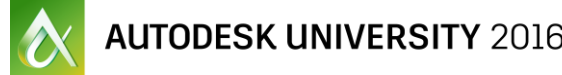

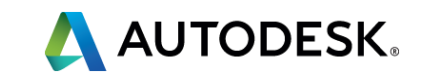

At the end of this class, you will be able to:

- **Learn how to create paths using InfraWorks 360 road tools: Design** and Component Roads
- Learn how to use AutoCAD Civil 3D to covert imported alignment(s) to Feature Lines, and create individual paths for vehicle movement (lanes merge, bus turnout, and so on)
- **Learn how to use 3ds Max and the Civil View extension to assign** vehicles to imported paths, set speed, direction, vehicle type, starts, stops, and so on
- Learn how to use InfraWorks 360 to import and configure the animation file(s), and account for transformation shift on import

# **Key learning objectives**

- 1. No animation controls in InfraWorks 360:
	- a. The Animations are either on or off
- 2. Speed, paths, direction, timing, etc. need to be set in 3DS Max. a. What you see in 3DS Max is what you will get in InfraWorks 360
- 3. Global shift [applied in 3DS Max] is different for every import:
	- a. Even when exporting from the same project
	- b. Check and verify global shift each time
- 4. When importing 3DS Max back to InfraWorks:
	- a. Global shift in Positive direction [moving back to origin]
	- b. Micro adjustments may need to be applied to the import shift
- c. Scaling the import to Metric [3.2808 X,Y,Z] may be necessary 5. The more animated objects you have in the model, the more potential for degraded model performance.

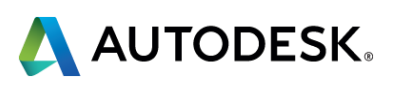

### **Takeaways**

- Your class feedback is critical. Fill out a **class survey** now.
- **Use the AU mobile app or fill out a class survey online.**
- **Give feedback after each session.**
- **AU speakers will get feedback** in real-time.
- **Your feedback results in better classes and a better AU experience.**

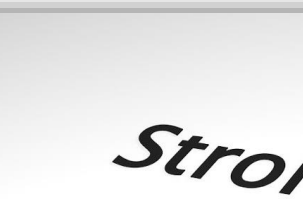

Strongly agree

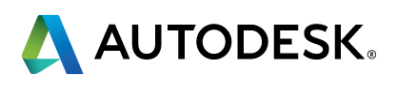

# **How did I do?**

- Seek answers to all of your technical product questions by visiting the **Answer Bar**.
- Open daily from **8am-6pm Tuesday** and **Wednesday**; **8am-4:30pm Thursday**.
- **Located outside Hall C, Level 2.**
- **Meet Autodesk developers, testers,** & support engineers ready to help with your most challenging technical questions.

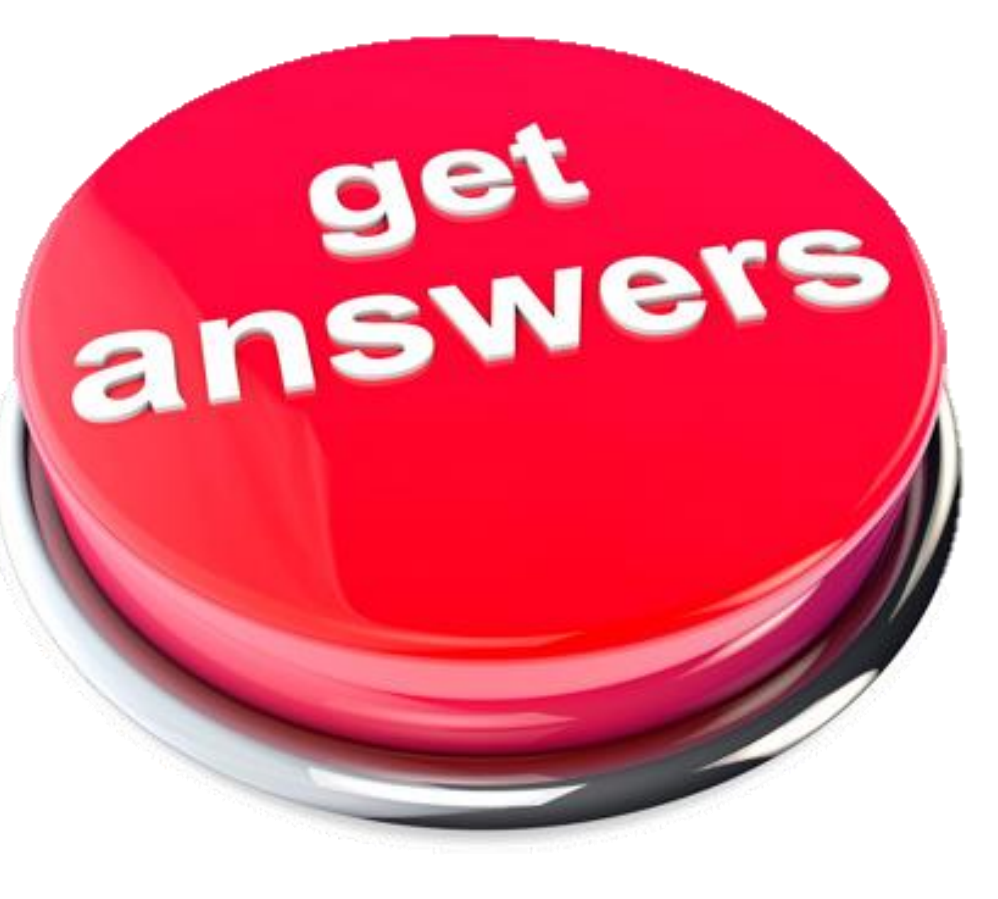

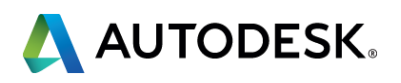

### **More Questions? Visit the AU Answer Bar**

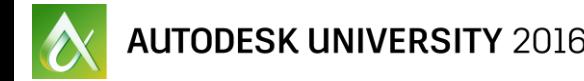

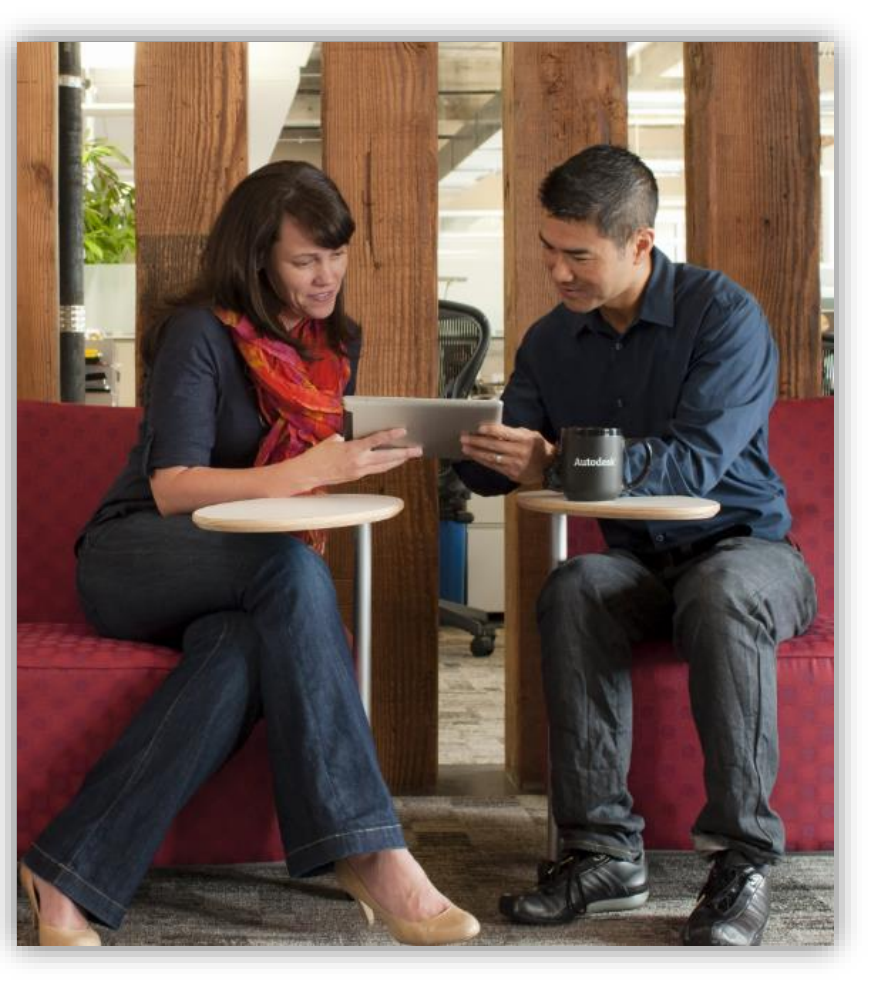

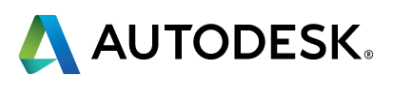

### **Shape the future of Autodesk**

- **EXECONTER CONNUCT CONNUCT CONNUCT CONNUCT PERITMENT** designers, and researchers at the **Idea Exchange**.
- **Earn Amazon gift cards** and enter our **GoPro Sweepstakes**.
- **Open daily** Sessions average 20 minutes. No appointment necessary. Walk-ins welcome!
- **Located outside Hall C, Level 2.**

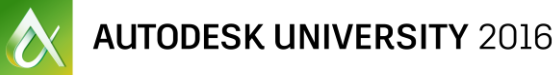

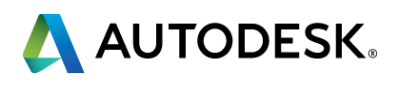

- **U** View my contributor profile at AU online for a list of all my classes.
- **Learn more about me and see all** my contributions to Autodesk learning.
- **Activate your own profile and** start contributing.
- **EXECOMPLE COMPLETE COMPLETE** VOUR profile while at AU Las Vegas and Autodesk will make a donation on your behalf.

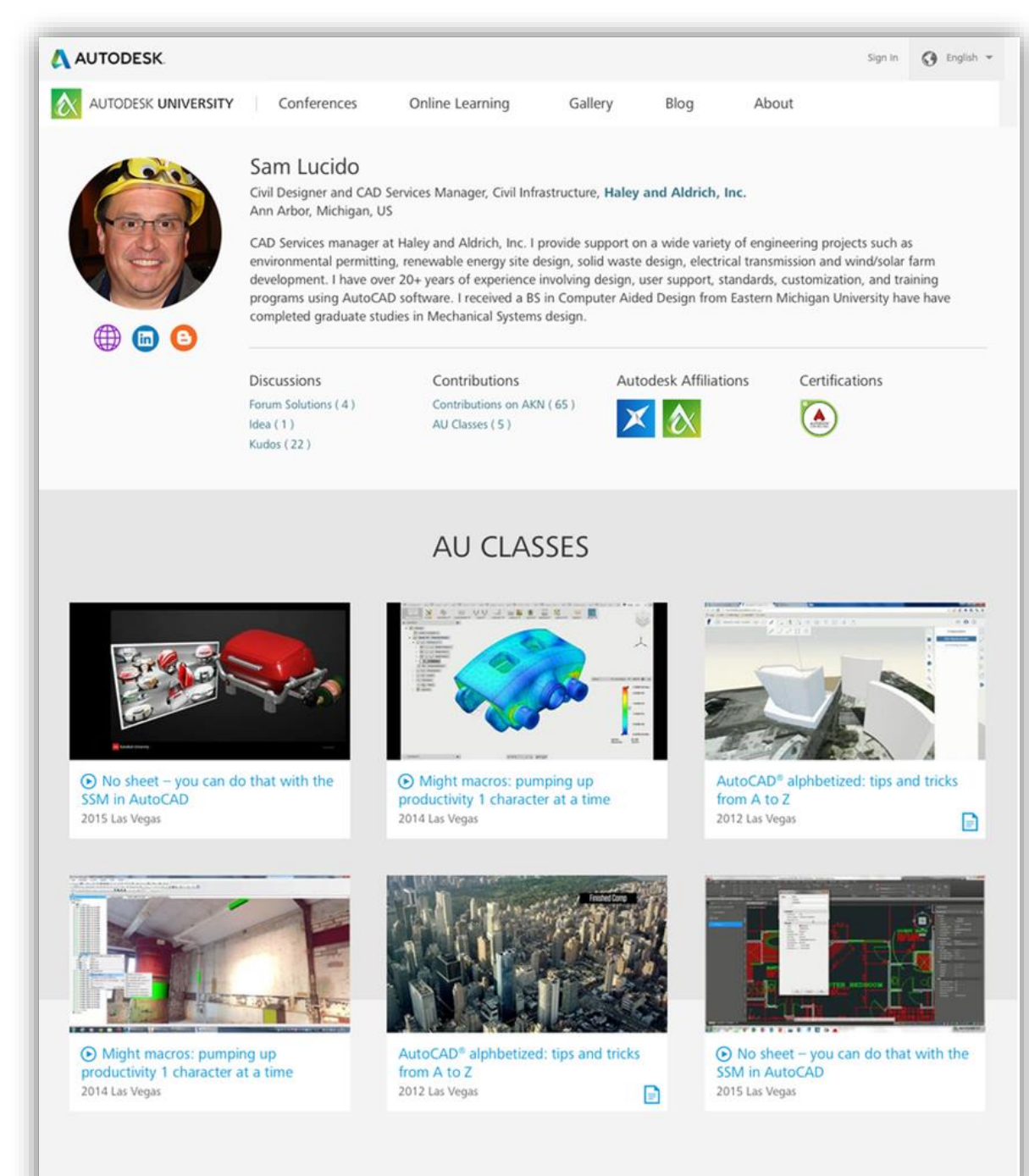

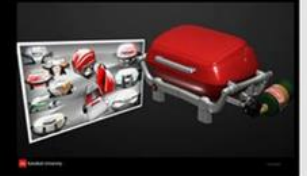

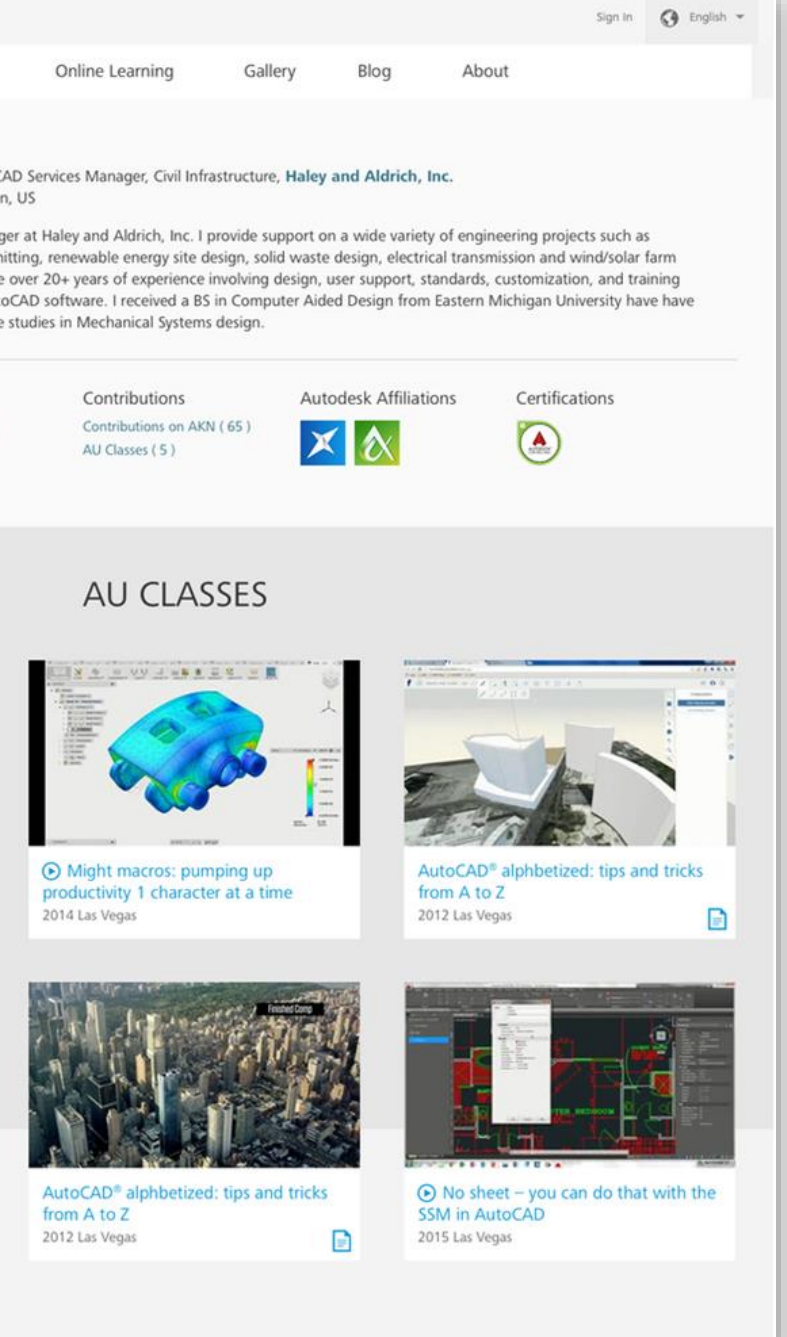

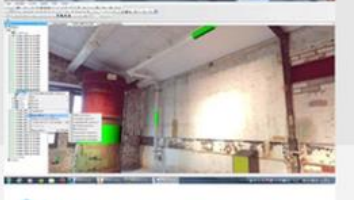

### **See all my AU classes in one place**

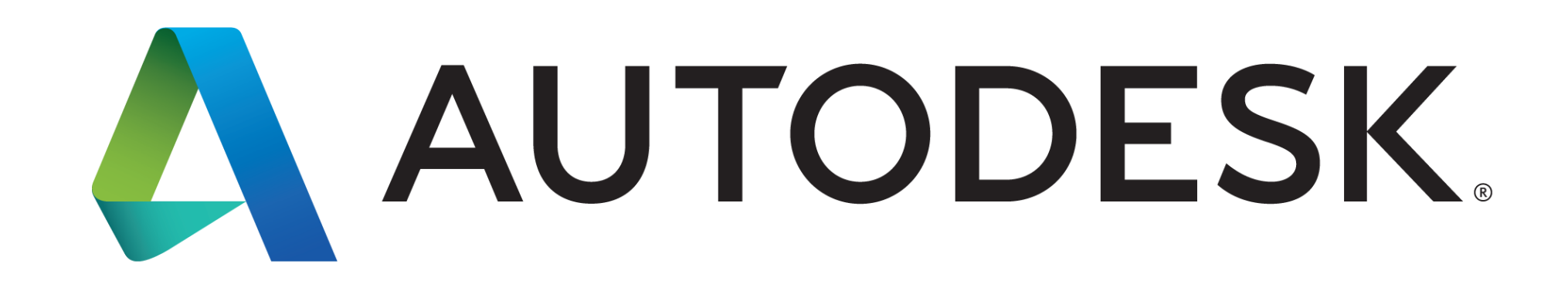

Autodesk is a registered trademark of Autodesk, Inc., and/or its subsidiaries and/or affiliates in the USA and/or other countries. All other brand names, product names, or trademarks belong to their respective holders. Aut services offerings, and specifications and pricing at any time without notice, and is not responsible for typographical or graphical errors that may appear in this document. © 2016 Autodesk, Inc. All rights reserved. © 2016 Autodesk. All rights reserved.

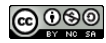